## <span id="page-0-0"></span>SFML - Crtanje Objektno programiranje - 9. vježbe (2. dio)

### Sebastijan Horvat

Prirodoslovno-matematički fakultet, Sveučilište u Zagrebu

17. svibnja 2023. godine

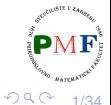

重き 重 objekt klase **sf::Window** (SFML koristi **sf** *namespace*)

### **Primjer**.

```
#include <iostream>
#include <SFML/Window.hpp>
using namespace std;
int main() {
 sf::Window prozor(sf::VideoMode(800,600),"Prozor");
 while (prozor.isOpen()) { }
 return 0;
}
```
- u gornjem smo stvorili i otvorili jedan prozor
- kako bi nešto vidjeli dodali petlju koja se vrti dok god je taj prozor otvoren (inače program odmah završi)

2/34

重

 $2Q$ 

あえ 重 あい

Uočimo da smo na prethodnom slajdu imali

### **#include <SFML/Window.hpp>**

umjesto, primjerice, #include <Window.hpp>. Objašnjenje:

- u svojstvima projekta smo pod *Additional Include Directories* naveli *C:\SFML-2.5.1\include*
- u toj mapi je unutar mape **SFML** datoteka **Window.hpp**

**Napomena**. Ne možemo samo pod *Additional Include Directories* promijeniti navedeno *C:\SFML-2.5.1\include\SFML* jer u datoteci Window.hpp između ostalog piše sljedeće:

#include <SFML/System.hpp> #include <SFML/Window/Clipboard.hpp> #include <SFML/Window/Context.hpp>

重める重める

重

## **Window** konstruktor

**sf::Window prozor(sf::VideoMode(800,600),"Prozor");**

- **prvi argument:** *video mode* (klasa sf::VideoMode)
- unutarnia veličina prozora (bez obruba i naslovne trake)
- $\bullet$  u gornjem primjeru: 800  $\times$  600 piksela
- drugi argument: naslov prozora

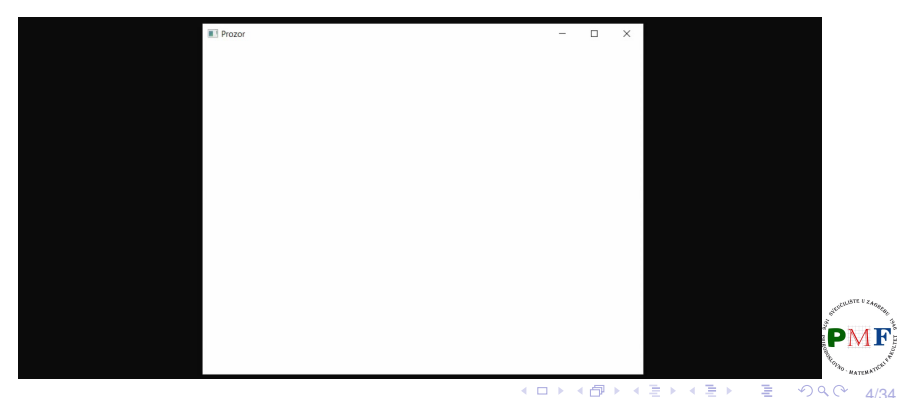

## **Window** konstruktor - treći opcionalni argument

#### **• stil prozora** - bitovna ILI kombinacija sf:: Style enumeratora:

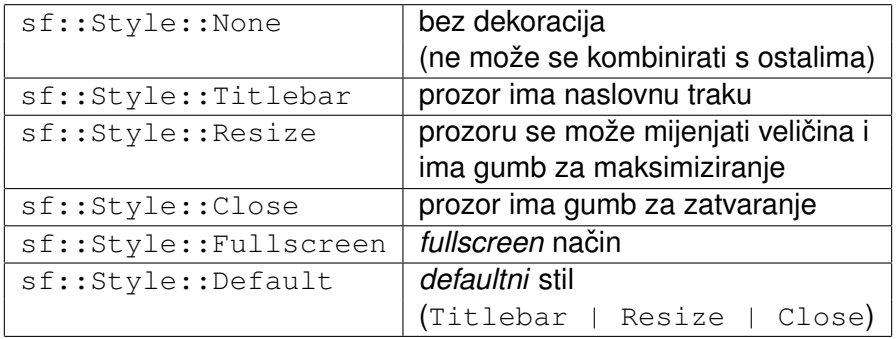

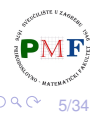

 $\equiv$ 

- za stvaranje/mijenjanje prozora nakon konstrukcije
- ima iste argumente kao i konstruktor

**Primjer**. Umjesto konstruktora iz prošlog primjera (s istim efektom):

sf::Window prozor; //defaultni konstruktor prozor.create(sf::VideoMode(800,600),"Prozor");

dobiveni prozor ne može se pomaknuti, zatvoriti, niti mu se može promijeniti veličina

Þ

# Događaji *( events*)

Dodamo sljedeći kod u glavnu petlju koja osigurava ažuriranje aplikacije dok je prozor otvoren (*main* ili *game loop*):

```
while (prozor.isOpen()) {
   sf::Event d;
   while (prozor.pollEvent(d)) {
       if(d.type == sf::Event::Closed)
          prozor.close();
   }
}
```
- $\bullet$  u petlji provjeravamo sve (zato while) događaje na čekanju
- funkcija **bool sf::Window::pollEvent(Event &event)** - vraća preko reference (i izbacuje) događaj s početka reda događaja (ako red nije prazan - tada vraća  $true$ )
- **nije blokirajuća funkcija** ako je red prazan, vraća false (i ne mijenja event) 重

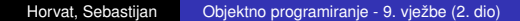

7/34

 $2Q$ 

## Događaji - pollEvent vs. waitEvent

#### **bool sf::Window::waitEvent(Event &event)**

**• kao** pollEvent, **ali <mark>blokirajuća funkcija</mark> - čeka dok se ne** dogodi neki događaj

Primier. Što radi sljedeći kod (i što bi bilo drugačije kad bi stavili pollEvent umjesto waitEvent)?

```
int i = 0;
while (prozor.isOpen()) {
   sf::Event d;
   while (prozor.waitEvent(d)) {
       if (d.type == sf::Event::Closed) {
          prozor.close();
       }
       \cot \ll i ++ \ll endl;
    }
}
```
8/34

ミド メモドー

重

### **unija**

- $\Rightarrow$  članovi dijele isti memorijski prostor, pa je samo jedan valjan u danom trenutku - onaj koji odgovara tipu dogadaja ¯
- $\Rightarrow$  nikad ne koristiti član događaja koji ne odgovara njegovom tipu
- $\bullet$  koristimo samo događaje koje vraćaju  $\text{pol}}$ Event i waitEvent funkcije

### **Primjer**. U prethodnom primjeru: **sf::Event::Closed**

- predstavlja **zahtjev** korisnika za zatvaranjem prozora
- $\Rightarrow$  bez prethodnog prozor.close() prozor ostaje otvoren
	- prije zatvaranja prozora, možemo spremiti stanje aplikacije ili pitati korisnika što učiniti

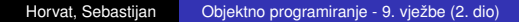

9/34

重

**Zadatak**. Napisati program koji početno otvara jedan prozor. Kad korisnik odluči zatvoriti neki od otvorenih prozora, otvoriti još jedan prozor. Kad ukupno bude otvoreno 5 prozora, na zahtjev korisnika za zatvaranje bilo kojeg od njih, zatvoriti ih sve (i tako završiti program). U naslovnim trakama prozora treba pisati "Prozor" + redni broj tog prozora.

### **Napomena**.

 $\bullet$  s obzirom da su prozori izvedeni iz  $\mathop{\rm sf}$ ::NonCopyable nije ih moguće kopirati (jedna posljedica: funkcije umjesto prozora moraju primiti referencu ili pokazivač na njega)

# Rješenje

}

```
sf::Window prozori[5];
size t brojac = 1;
prozori[0].create(sf::VideoMode(800,600),
          string("Prozor")+to_string(brojac));
while (prozori[0].isOpen()) {
 sf::Event d;
 for(size t i = 0; i < brojac; ++i)
   while (prozori[i].pollEvent(d)) {
     if(d.type == sf::Event::Closed) {
       if(brojac < 5)
          prozori[brojac-1].create
            (sf::VideoMode(800,600),
             string("Prozor")+to_string(++brojac));
      else for(size_t j = 0; j < brojac; ++j)
            prozori[j].close();
     }
   }
```
個→ イヨ→ イヨ→ ニヨー

11/34

 $2Q$ 

# Ostali dogadaji ¯

- sf::Event::
	- **•** Resized
	- **•** LostFocus
	- **GainedFocus**
	- **o** TextEntered
	- KeyPressed
	- KeyReleased
	- **MouseWheelScrolled**
	- MouseButtonPressed
	- **MouseButtonReleased**
- MouseMoved
- MouseEntered
- **•** MouseLeft
- **o** JoystickButtonPressed
- **o** JoystickButtonReleased
- JoystickMoved
- **o** JoystickConnected
- **o** JoystickDisconnected

12/34

Više informacija o pojedinom događaju na [link](https://www.sfml-dev.org/tutorials/2.5/window-events.php)u: link Nekima od njih bavit ćemo se kasnije.

**Napomena**. MouseWheelMoved je od SFML-a 2.3. zamijenjen s MouseWheelScrolled.  $2Q$ 

### **Promjena naslova prozora**

```
prozor.setTitle("Novi naslov");
```
### **Promjena veličine prozora**

```
prozor.setSize(sf::Vector2u(200,400));
```
- za manipulaciju dvodimenzionalnim vektorima: parametrizirana klasa **sf::Vector2<T>**
- **·** ima jednostavnu implementaciju: [link](https://www.sfml-dev.org/documentation/2.5.1/Vector2_8hpp_source.php)
- koristimo najčešće specijalizacije (sljedeće preuzeto iz implementacije):

```
typedef Vector2<int> Vector2i;
typedef Vector2<unsigned int> Vector2u;
typedef Vector2<float> Vector2f;
```
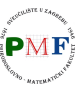

 $\equiv$ 

 $290$ 

### Primjer upotrebe klase Vector2f

}

```
void ispis(sf::Vector2f &v) {
   cout \ll "(" \ll v.x \ll "," \ll v.y \ll ")" \ll endl;
}
int main() {
   sf::Vector2f v1(16.5f, 24.f);
   v1.x = 18.2f;ispis(v1); //(18.2,24)sf::Vector2f v2 = v1 * 2.f;ispis(v2); //(36.4, 48)sf::Vector2f v3;
   v3 = v1 + v2;if (v2 \mid = v3)ispis(v3); //(54.6.72)return 0;
```
14/34

 $2Q$ 

- 세트 H - 세트 H - 이트

### **void setPosition(const Vector2i &position) o** promjena pozicije prozora

### **Vector2i sf::Window::getPosition() const**

**•** daje poziciju prozora (u pikselima)

### **Primjer**.

```
prozor.setPosition(sf::Vector2i(40,100));
auto p = prozor.getPosition();
cout << "Pozicija prozora: (" << p.x
     \ll "," « p.y « ")" \ll endl;
```
Još o mogućnostima rada s prozorima: [link](https://www.sfml-dev.org/documentation/2.5.1/classsf_1_1Window.php)

老人 大唐人

- 1986

#### **sf::RenderWindow**

• klasa izvedena iz  $sf::Window$  (sve funkcije naslijeđene)

**Primjer**. U trenutnom kodu potrebne su minimalne promjene:

**#include <SFML/Graphics.hpp>**

```
...
 sf::RenderWindow prozor;
 prozor.create(sf::VideoMode(800,600),"Prozor");
 while (prozor.isOpen()) {
     sf::Event d;
     while (prozor.pollEvent(d)) {
        if (d.type == sf::Event::Closed) {
           prozor.close();
        }
     }
 }
```
16/34

重

つくい

**o** dovoljno je samo uključiti datoteku **SFML/Graphics.hpp** (umjesto još i datoteke SFML/Window.hpp) jer u toj datoteci izmedu ostalog piše: ¯

#### **#include <SFML/Window.hpp>**

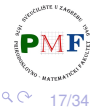

## Dijagram tipične igre

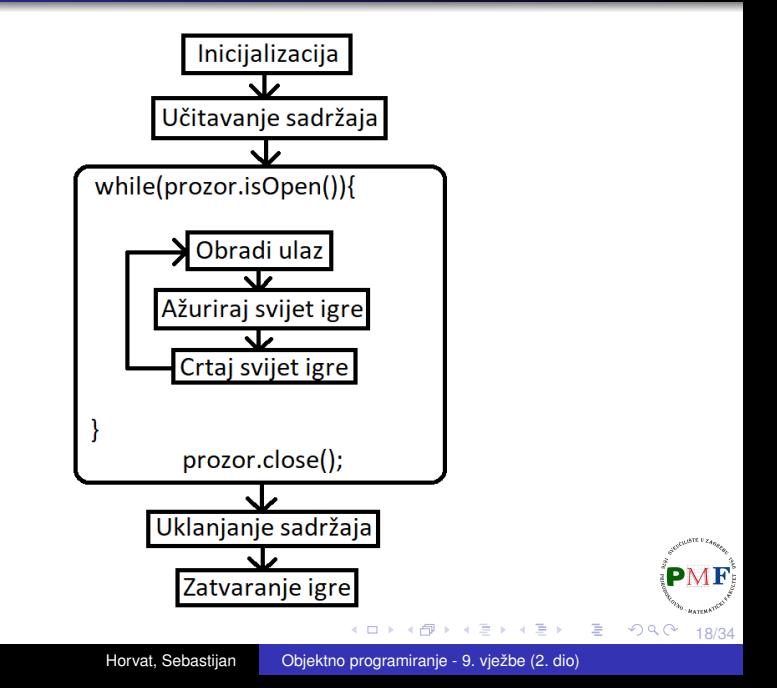

# Čisti/crtaj/prikaži ciklus

- *double-buffering* metoda standardna u igrama
- ne crtamo odmah na ekran nego u spremnik
- u prikladnom trenutku kopiramo to na ekran

```
while (prozor.isOpen()) {
   ...
   prozor.clear(sf::Color::Black);
   //prozor.draw(...);
   prozor.display();
}
```
- o ne želimo da se crta jedno preko drugoga prvo očistimo prozor
- clear prima enumerirani tip **sf::Color** (*default* je crna boja)
- $\bullet$  nakon crtanja, prikažemo nacrtano display metodom

19/34

 $2Q$ 

## Boje - klasa **sf::Color**

- za manipuliranje **RGBA** bojama
- *defaultni* konstruktor daje crnu, neprozirnu boju

### **Primjer**.

```
sf::Color crna;
prozor.clear(crna);
```
### **sf::Color::Color(Uint8 red, Uint8 green, Uint8 blue, Uint8 alpha=255)**

crvena, zelena, plava i prozirnost komponenta - svaka cijeli broj iz raspona [0,255]

Ima i treći konstruktor:  $sf::Color::Color(Unit32 color)$ 

parametar je 32-bitni nenegativni cijeli broj koji sadrži RGBA komponente (u tom redoslijedu)

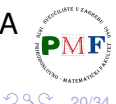

Þ

## Predefinirane boje

- **sf::Color::Black**
- **sf::Color::Blue**
- **sf::Color::Cyan**
- **sf::Color::Green**
- **sf::Color::Magenta**
- **sf::Color::Red**
- **sf::Color::Transparent**
- **sf::Color::White**
- **sf::Color::Yellow**

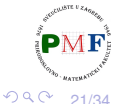

重

## Boje pomoću RGB koda

- guglati *color picker* i odabrati željenu boju
- za RGB 37, 53, 133 → **sf::Color boja(37,53,133);**

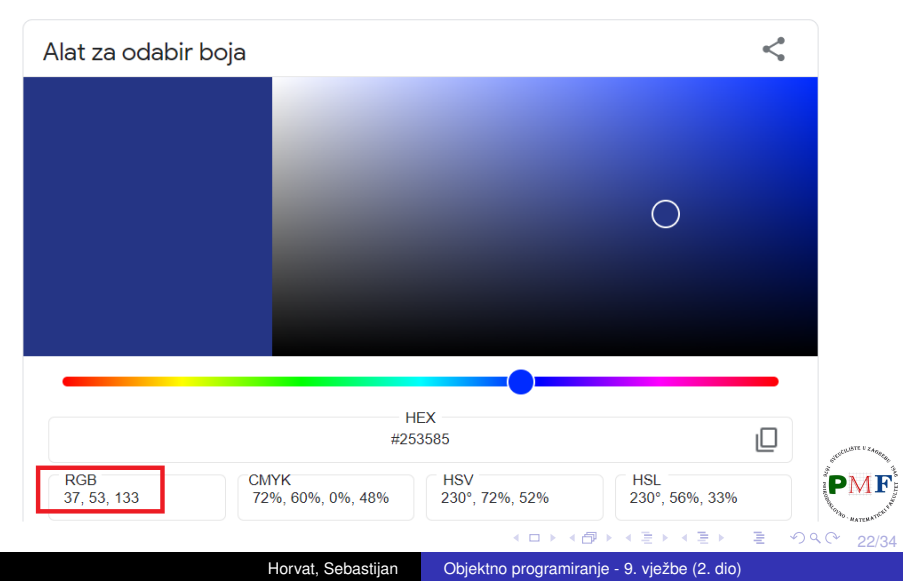

# Crtanje oblika

- svaki oblika ima posebnu klasu
- **•** većina svojstava ista jer imaju istu baznu klasu (sf::Shape)
- o dijagram nasljeđivanja:

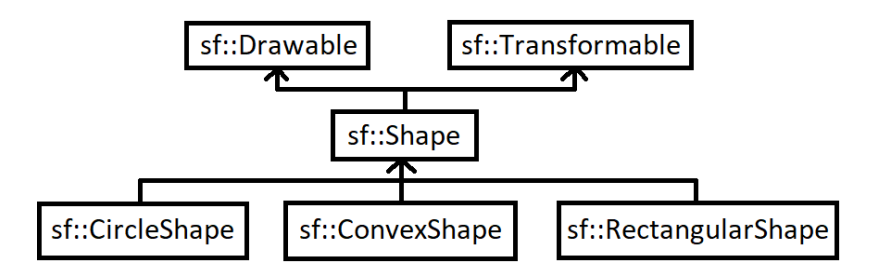

- sf::Shape je **apstraktna klasa** (⇒ mora se specijalizirati konkretnim oblikom)
- **sf::Drawable** objekti koji se mogu crtati na ekran
- **sf::Transformable** pruža funkcionalnosti pomicanja, skaliranja i rotiranja objekta 重

## Klase oblika: pravokutnik

- klasa **sf::RectangleShape**
- konstruktor prima njegove dimenzije
- $\bullet$  samo setSize je specifična za tu klasu

**Primjer**. Plavi pravokutnik dimenzija 120  $\times$  50:

```
prozor.clear(sf::Color::Black);
sf::RectangleShape p(sf::Vector2f(120.f,50.f));
p.setFillColor(sf::Color::Blue);
prozor.draw(p);
prozor.display();
```
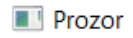

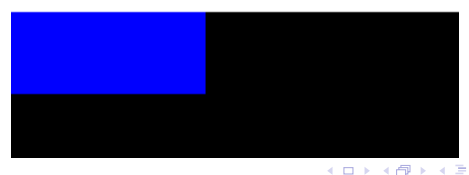

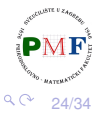

## Klase oblika: pravokutnik - promjena veličine

- $\bullet$  funkcija specifična za klasu  $\mathfrak{sf::}$ RectangleShape je setSize
- možemo nakon konstruktora mijenjati veličinu pravokutnika
- $\bullet$  po *defaultu* je  $0 \times 0$  konstruktor ima ovakvu deklaraciju:

RectangleShape(const Vector2f &size=Vector2f(0,0))

**Primjer**. Umjesto prethodnog konstruktora može ovako:

```
sf::RectangleShape p;
p.setSize(sf::Vector2f(120.f, 50.f));
```
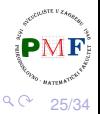

## Klase oblika: krug

- klasa **sf::CircleShape**
- konstrukor prima veličinu radijusa (polumjera)

**Primjer**.

```
prozor.clear(sf::Color::Black);
sf::CircleShape p(200.f);
p.setFillColor(sf::Color::Yellow);
prozor.draw(p);
                        Prozor
prozor.display();
```
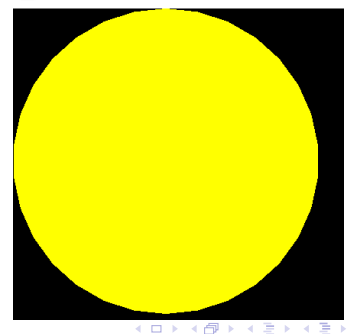

# Klase oblika: krug - specifične funkcije i konstruktor

• konstruktor ima sljedeću deklaraciju:

CircleShape(float radius=0,**std::size\_t pointCount=30**)

- **•** drugi (opcionalan) argument je broj stranica ("kvaliteta" kruga; ne crta se savršen krug nego aproksimacija mnogokutom)
- za naknadno postavljanje radijus i broja stranica: funkcije setRadius i setPointCount

### **Primjer**.

```
sf::CircleShape p;
p.setRadius(200.f);
p.setPointCount(10);
```
o uočite: dobili smo pravilni deseterokut

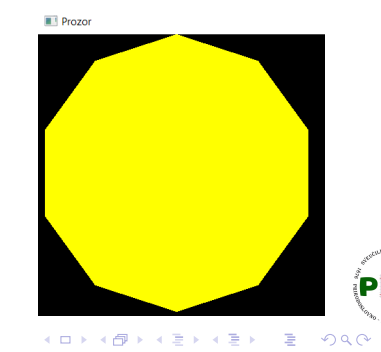

# <span id="page-27-0"></span>Pravilni mnogokuti

ne postoji klasa za pravilne mnogokute - mogu se dobiti kao u prethodnom primjeru prilagodbom broja stranica

**Primjer**. Jednakostranični trokut i kvadrat:

```
sf::CircleShape t(100.f,3);
t.setFillColor(sf::Color::Green);
prozor.draw(t);
sf::CircleShape k(100.f,4);
k.setFillColor(sf::Color::Red);
k.move(200.f, 0.f);
                          \blacksquare Prozor
prozor.draw(k);
```
→ 伊 ト → ミ ト → ミ ト 重

## <span id="page-28-0"></span>Konveksni oblici

- klasa **sf::ConvexShape** za crtanje konveksnih mnogokuta
- važno: **SFML ne može crtati konkavne mnogokute** ⇒ treba ih crtati kao više konveksnih mnogokuta

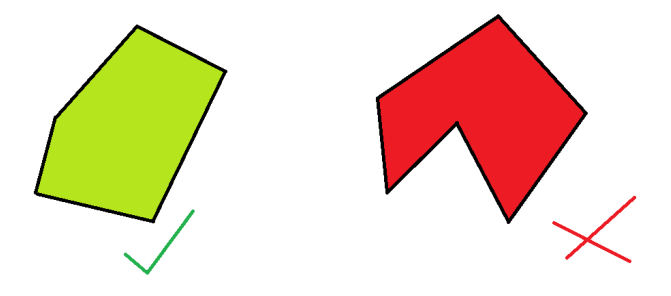

slika desno: konveksni mnogokut, slika lijevo: nekonveksni (konkavni) mnogokut

**Pitanje**. Kako biste nacrtali gornji desni [mn](#page-27-0)[og](#page-29-0)[o](#page-27-0)[ku](#page-28-0)[t](#page-29-0)[?](#page-0-0)

### <span id="page-29-0"></span>**sf::ConvexShape::ConvexShape(std::size\_t pointCount=0)**

- konstruktor prima broj točaka mnogokuta (za valjani oblik treba biti  $\geqslant 2$  točaka)
- **funkcija getPointCount()** vraća postavljeni broj točaka
- **•** točke se nakon toga navode **po redu** (u smjeru kazaljke na satu ili u smjeru obratnom kazaljci na satu)
- **indeks mora biti u rasponu** [0, **getPointCount()** − 1]

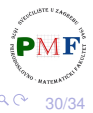

## Konveksni oblici - primjer

```
prozor.clear(sf::Color::Black);
sf::ConvexShape p(4);
p.setFillColor(sf::Color::Cyan);
p.setPoint(0,sf::Vector2f(50,30));
p.setPoint(1,sf::Vector2f(70,210));
p.setPoint(2,sf::Vector2f(200,160));
p.setPoint(3,sf::Vector2f(260,70));
prozor.draw(p);
prozor.display();
                             Prozor
```
**Napomena**. Umjesto gornjeg konstruktora može ovako:

sf::ConvexShape p; p.setPointCount(4);

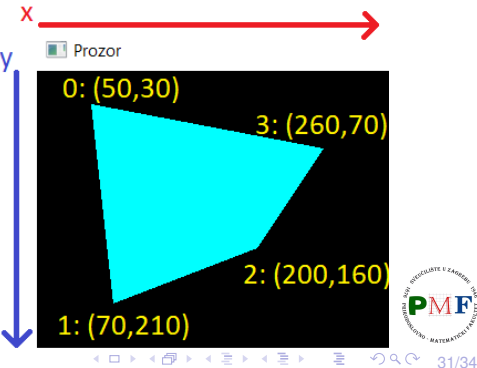

# Konveksni oblici - još jedan primjer

### **Pitanje**. Što nije u redu u sljedećem primjeru?

```
sf::ConvexShape p(4);
p.setFillColor(sf::Color::Magenta);
p.setPoint(0,sf::Vector2f(50,80));
p.setPoint(1,sf::Vector2f(250,150));
p.setPoint(2,sf::Vector2f(60,120));
p.setPoint(3,sf::Vector2f(100,80));
```
### Prozor

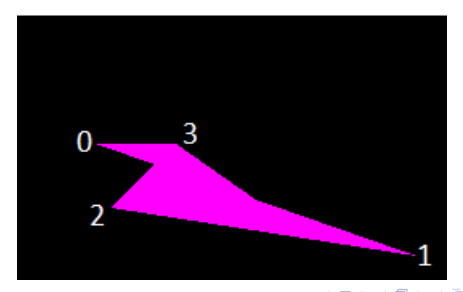

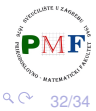

## *Triangle fans*

- zapravo nije nužno crtanje konveksnih mnogokuta
- **•** jedini zahtjev: ako crtamo linije iz težišta do svih navedenih točaka, one moraju biti nacrtane u istom redoslijedu
- konveksni oblici se zapravo crtaju korišenjem *[triangle fans](https://en.wikipedia.org/wiki/Triangle_fan)*
- zbog toga možemo, primjerice, nacrtati zvijezdu

**Zadatak**. Nacrtati zvijezdu sličnu onoj s donje slike.

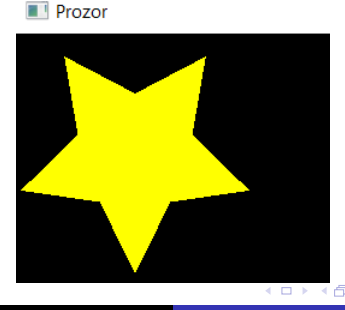

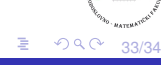

# <span id="page-33-0"></span>Jedno od mogućih rješenja

```
sf::ConvexShape s(10);
s.setFillColor(sf::Color::Yellow);
float pi = float(atan(1)) * 4;
for (size t \, k = 0; k \leq 4; ++k) {
   float si = 2 * pi * k / 5 + pi / 2,
         co = 2 * pi * k / 5 + pi / 2;
   s.setPoint(2*k, sf::Vector2f
          (100*cos(co)+100,100*sin(si)+100));
   s.setPoint(2*k+1, sf::Vector2f
       (50*cos(co+pi/5)+100,50*sin(si+pi/5)+100));
}
prozor.draw(s);
```
- **•** korištena literatura: [link](https://math.stackexchange.com/questions/3582342/coordinates-of-the-vertices-of-a-five-pointed-star)
- rješenje zahtijeva **#include<cmath>**

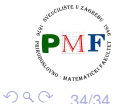

- 10 국)

(すっと)する あい